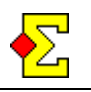

Monrad er en type barometerturnering hvor motstanderne avgjøres av foreløpig sammenlagtstilling i turneringen. Ruter kan benyttes til monradturneringer for par og lag.

Man kan velge mellom én eller to trukne runder. Med to trukne runder bruker man michellforflytning fra runde én til to.

Med tanke på hvordan Monrad fungerer vil det før eller senere forekomme at par som allerede har møttes skal møtes igjen. Du kan velge å tillate eller hindre dobbelmøter.

Du kan velge mellom å benytte én rundes forsinkelse, eller kjøre turneringen uten forsinkelses..

Etter at en runde er avsluttet kan du velge å både tillate dobbeltmøte og stenge av forsinkelsen.

Det finnes en variant som kalles 95%-Monrad. Den muliggjør å spille en turnering uten forsinkelse, men man kan likevel trekke de nye bordsplasseringene, uten at alle resultatene har kommet inn.

Dette dokument tar som utgangspunkt at du kjenner til hvordan man gjennomfører en ordinær turnering, og retter derfor fokus på tingene som gjelder spesifikt for Monrad.

# **Steg 1 – Starte turneringen**

Øverst til høyre i *Turneringsutforskeren* finner du knappen *Spesial*. Klikk på den, velg *Monrad* og deretter ønsket turneringstype (par eller lag). De normale grunninnstillingene legges inn, men med to unntak:

- Kun én pulje er mulig ved Monrad.
- Du kan ikke forhåndsdefinere antall spill eller runder

Som vanlig kan du velge å lukke forberedelsene før eller etter steg 2.

## **Steg 2 – Registrere navn**

Navnene registreres på samme måte som i hvilken som helst annen turnering. Navnene legges inn utfra hvor de sitter i første runde.

Tildelingen av parnummer er ganske enkelt at par 1 og 2 sitter ved bord 1, par 3 og 4 ved bord 2 og så videre.

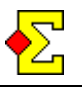

## **Steg 3 – Lukk forberedelsene**

Når du skal velge flytteskjema, kan du velge mellom én eller to trukkede runder. I teknisk forstand er ikke rundene trukkket ettersom du selv registerer hvem som sitter på hvert enkelt bord, men det spiller ingen større rolle.

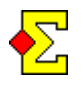

Om du vil ha tilfeldige motstandere må du registrere alle par og deretter i navnmenyen velge *Navnmeny-tilfeldig bordplassering*.

Det siste alternativet med to trukkede runder er som regel det beste ettersom spillerne da kan begynne på runde 2 mens du beregner runde 1. Når du deretter deler ut resultatene for runde 1 (som inneholder bordplassering for runde 3) kan spillerne begynne på runde 3 mens du beregner runde 2 og så videre.

Når spillerne er registrert og flytteskjema valgt er det lurt å skrive ut startlisten som heter *Parrekkefølge (Monrad, runde 1 og 2)*. Rapporten viser én eller to runder avhengig av hvor mange runder du har valgt å trekke.

Ved to trukkede runder forblir Nord-Syd ved bordet mens Øst-Vest flytter til nærmeste høyere bord i runde 2.

## **Steg 4 –Registrere resultat**

Resultatregistreringen skjer på samme måte som ellers, uansett om det skjer manuelt eller via Bridgemate. Når det sistr resultatet er registrert vises et vindu med to hovedalternativ - *Legg til runde 3* respektive *Ta bort runde 2*. Den innstilningen du kan gjøre når du skal opprette den nye runden er følgende:

Tillat at parene møts flere ganger.

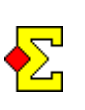

Dette vinduet kan også nås via *Turneringsmeny -Monrad* og alternativet *Legg til / ta bort runde* om du av noen anledning vil fravike automatikken.

#### **Tillatt at parene møtes flere ganger**

Dette valget kan krysses av når som helst under turneringen, det kan for eksempel krysses av når det er 2-3 runder igjen for å sikre toppmøter på slutten av turneringen.

Om du spiller med forsinkelse, dvs at du valgte å trekke to runder, kan det også være en idé å ta bort forsinkelsen før siste runde for å garantere at det blir "finale" ved bord 1 i siste runde. Om du beholder forsinkelsen vil finalebordet bestå av lederparene før nest siste runde og ikke siste.

Du tar bort forsinkelsen ved å krysse av for *Steng av en rundes forsinkelse ved Monrad*. Deretter ber du spillerne ta fem minutters pause mellom hver runde mens du skårer for å rekke å få ut nytt runderesultat med bordplassering.

#### **Bruk retningskifte ved partallsbord i odde runder**

Retningsskifter ved partallsbord kan virke rart, men det er en viktig funksjon når dobbelmøte ikke tillates.

Ofte er det slik at noen par i toppen rykker fra resten. Når disse har møttes innbyrdes blir det slik at lederparet sitter ved bord 1, toerne ved bord 2 og treerne ved bord 3. For at disse ikke skal sammenlignes med hverandre hele tiden kan man derfor svinge annethvert bord annenhver runde.

#### **Skriv ut runderesultat og fortsett med neste runde**

Når den nye runden er opprettet er det bare å skriva ut runderesultat og resultatslipper for den spilte runden.

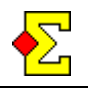

På utskriften star parenes bordplassering i den neste runden. Om du benytter *Prosjektør* vises bordplasseringen også der.

Deretter fortsetter du helt enkelt å registere/importere resultat, opprette nye runder og skrive ut runderesultater til turneringen er ferdigspillt.

### **Pause i forsinkelse, f.eks. etter lunsj**

Ved en rundes forsinkelse kan du få et problem etter en pause eller sesjonskifte. Dette problemet er naturligvis at runden som vises på utskrifter og prosjektør ikke er den som skal spilles nå. Dette kan endres ved å velge *Turneringsmeny -Monrad-Pause i Monrad* for å endre hvilken runde som vises på utskrifter og *Prosjøktør*. Når du vil tilbake til den normale innstillingen deaktiverer du enkelt dette alternativet igjen for å få normale utskrifter.

### **Ta bort runde**

Om du har trukket en runde og deretter må gjøre en korreksjon før runden har startet kan du korrigere det hele ved å først ta bort den nye runden, og deretter trekke den på nytt ut fra den nye resultatlisten.

Klikk på *Turneringsmeny* og velg *Monrad-Legg til /Fjern runde*. Velg deretter *Ta bord runde 3* (om det er runde 3) og klikk på *OK*. Gjør deretter det samme, men velg *Legg til runde 3* og klikk på *OK* og skriv deretter ut et nytt runderesultat med den nye bordplasseringen.

### **95%-Monrad**

Dette er en variant som forutsetter at du benytter Bridgemate.

Stort sett benyttes én runde forsinkelse (resultatene etter runde 2 avgjør bordplasseringen i runde 4, 3 avgjør 5, og så videre) for at de nye bordplasseringene skal kunne formidles uten å forsinke spillet.

Om du ikke benytter en rundes forsinkelse kan et sent bord føre til at en hel runde blir forsinket ettersom alle resultatene ikke er inne.

Det er derfor laget en kombinasjon av det beste fra disse alternativene:

- Ikke bruk forsinkelse.
- Trekk neste runde manuelt når tre til fem minutter gjenstår av runden, det vil si når omtrent 95% av resultatene har kommet inn

Haken er at når det siste resultatet importeres vil Ruter normalt automatiskt lage en ny runde. I dette tilfellet ville da to runder lages, først manuelt og deretter automatisk. Dette løser du ved at du i begynnelsen av turneringen aktiverer følgende menyalternativ.

*Turneringsmeny -Monrad-Bruk 95%-Monrad*

Da vil ikke vinduet hvor du kan lage ny runde dukke opp når det siste resultatet importeres.

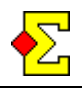

# **Tekniske detaljer rundt ny bordplassering**

Ved et odde antall par tlldeles frirunden det dårligst plasserte paret som ikke har hatt frirunde tidligere.

Om dobbeltmøte ikke tillates benyttes deretter følgende grunnforutsetninger i prioritert rekkefølge når den nye bordsplasseringen skapes:

Lederparet møter det beste paret de ikke har møtt tidligere. Deretter skjer tildelning av motstandare etter samme prinsipp nedover i resultatlisten til samtlige par har en motstandar.

Når parene har fått sine motstandere kan det forekomme at parene i bunnen har møtt hverandre tidligere. Da starter Ruter på bunnen av resultatlisten og gjør følgende:

Om det er et dobbelmøte ved siste bord sjekker Ruter bordene ovenfor. Om det finnes ett bord hvor man unngår dobbeltmøte ved at det ene paret bytter plass med et par på siste bord, vil Ruter bytte om disse for på denne måten å unngå dobbelmøtet. Denne funksjonen starter med å sjekke nest siste bord, og fortsetter oppover til den når midten på resultatlisten. Her vil prossessen stoppe, og ett dobbeltmøte vil finne sted. Årsaken til at prossesen avbrytes på misten er at man vil unngå snodige møter i øvre halvdel. Det er tross alt viktigere å unngå "feil" møter på toppen enn lengre ned på resultatlisten.